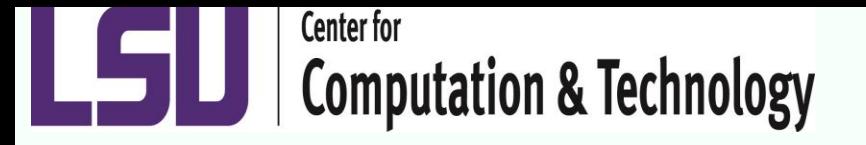

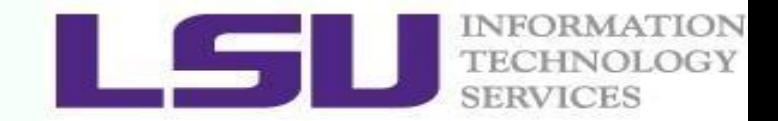

# **Introduction to Linux for HPC**

#### Kathy Traxler [ktraxler@cct.lsu.edu](mailto:ktraxler@lsu.edu)

**Introduction to Linux for HPC Sept. 2, 2015**

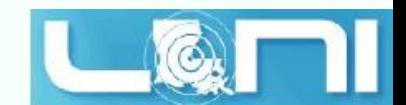

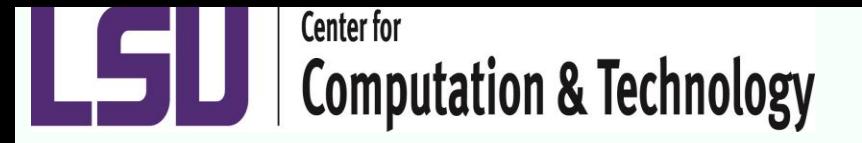

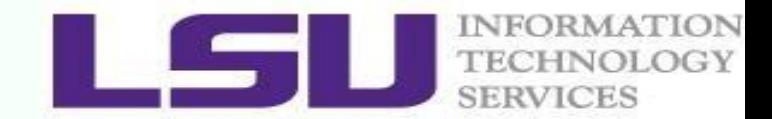

**Topics** 

- What is Linux
- Linux file system
- Basic commands
- File permissions
- Variables
- Use HPC clusters
- Processes and jobs
- File editing

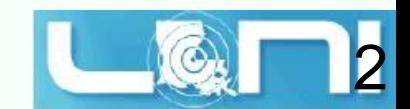

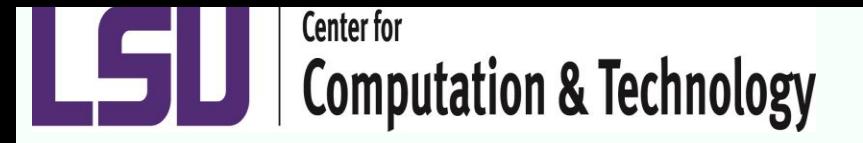

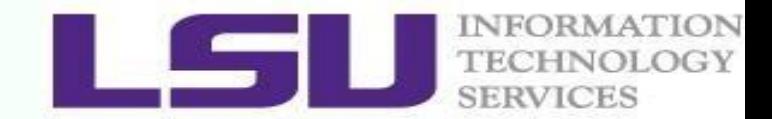

**Topics** 

- What is Linux
- Linux file system
- Basic commands
- File permissions
- Variables
- Use HPC clusters
- Processes and jobs
- File editing

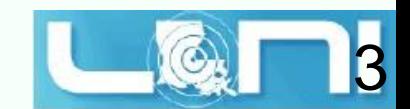

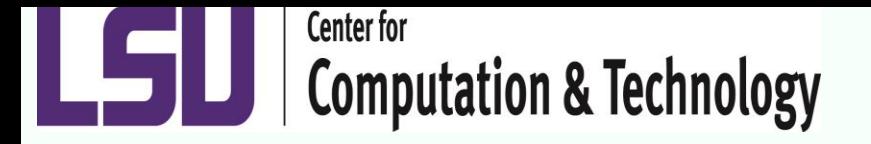

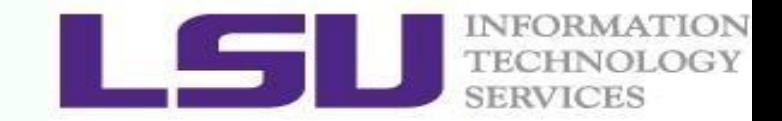

#### What is Linux

- Linux is an open source operating system based on the UNIX operating system created at ATT Bell Labs
- Today we refer to \*nix systems as there are so many Unox like systems out there

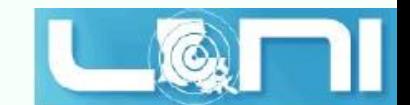

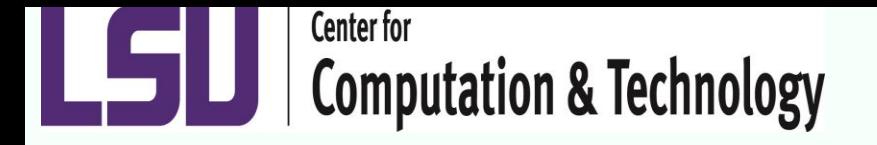

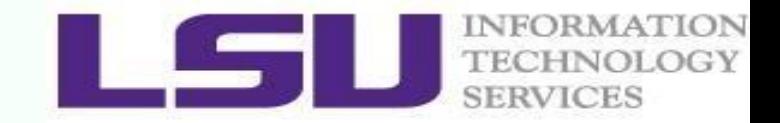

#### What you need to know

- Linux is a very powerful operating system
- You as a user have many options making Linux more difficult to learn
- To get started you need just a few basic commands that for me have been the same from old DEC Unix systems to AIX to any \*nix I have used

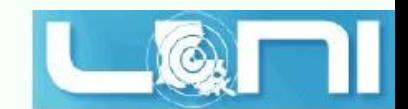

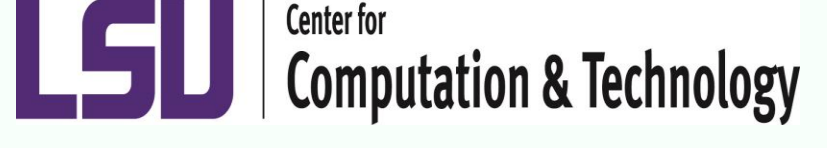

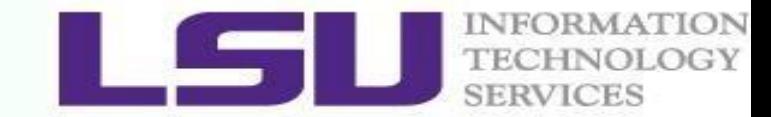

#### Linux System Architecture

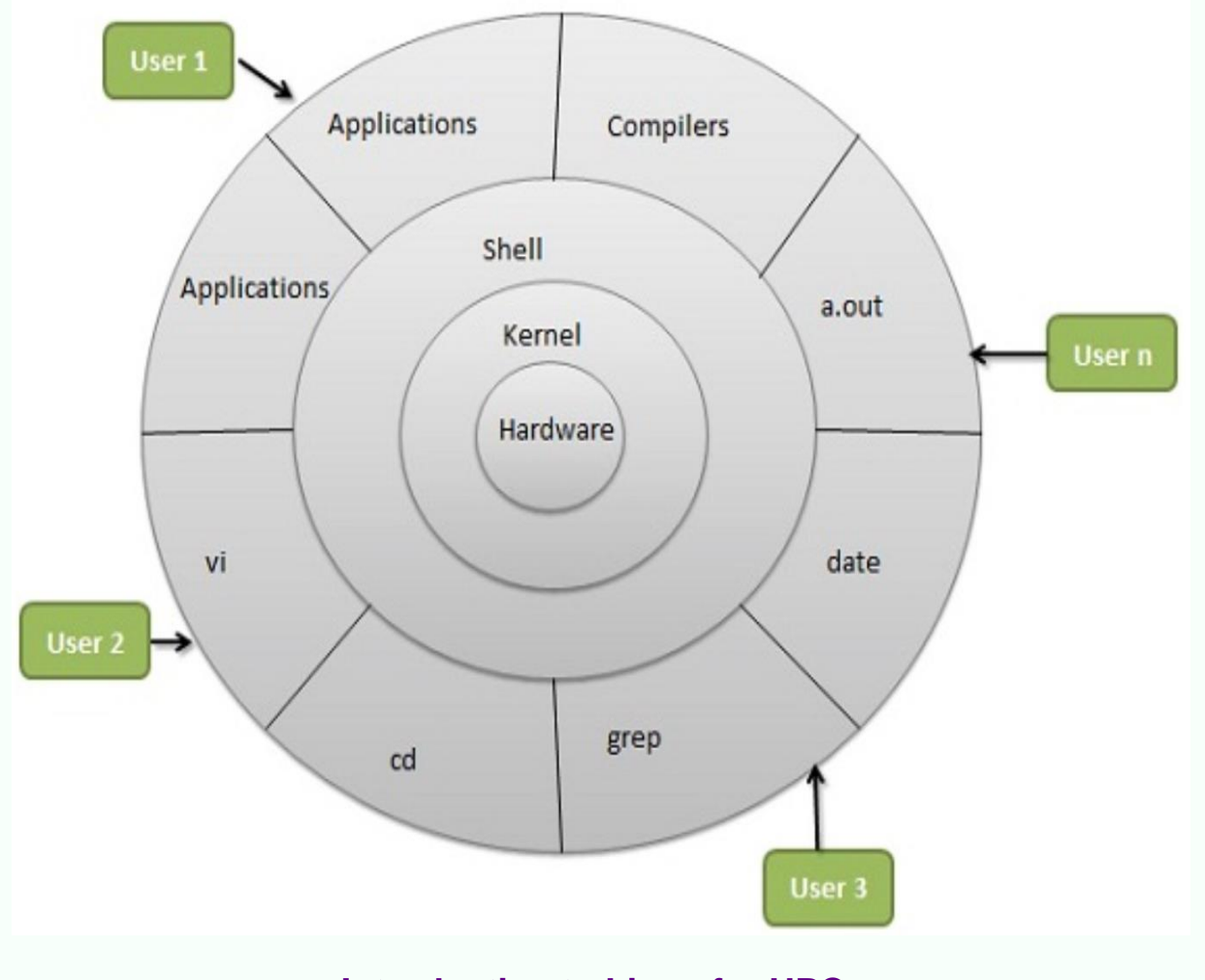

#### **Introduction to Linux for HPC Sept. 2, 2015**

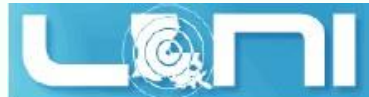

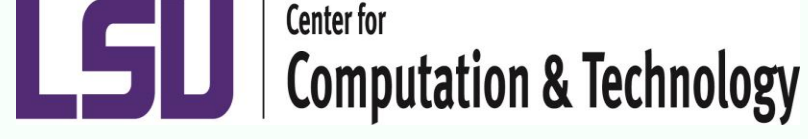

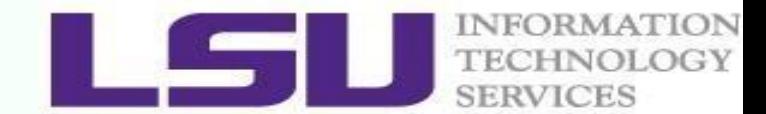

Why Linux for HPC

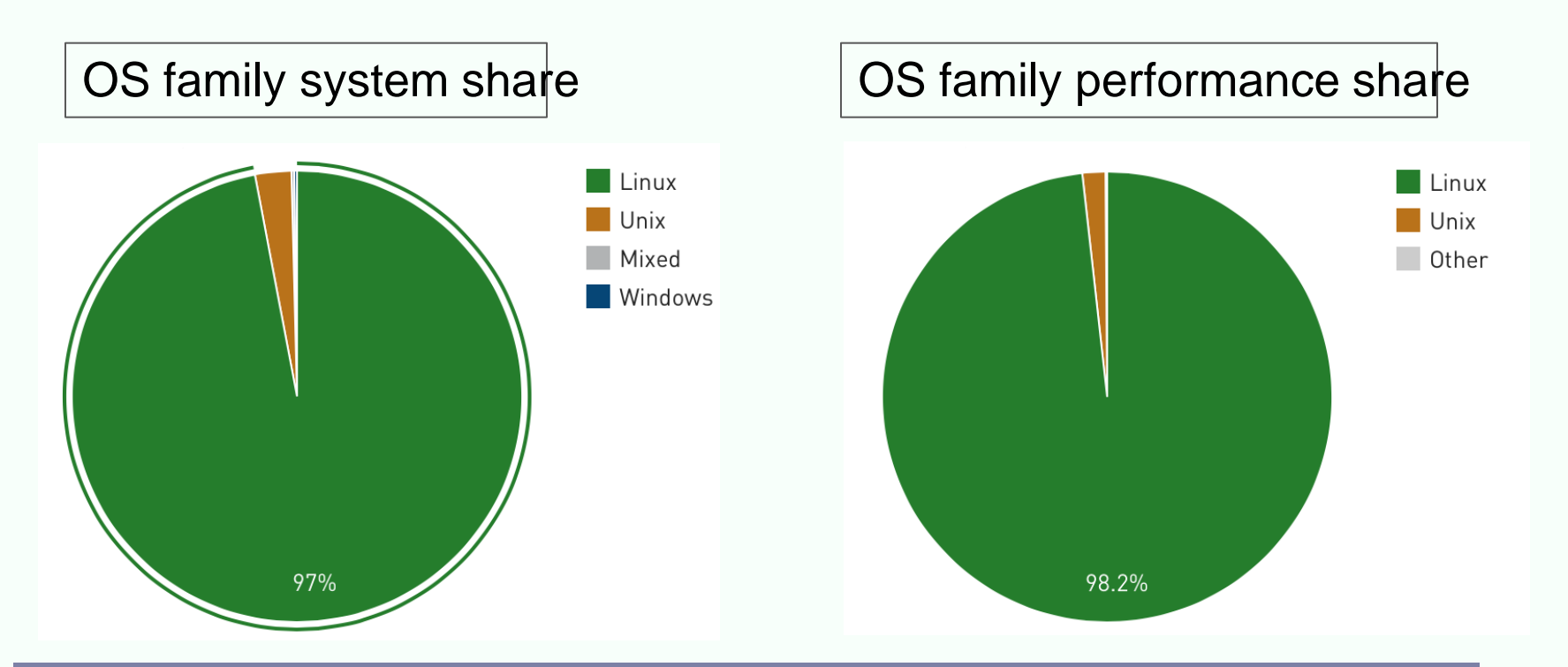

Linux is the most popular OS used in supercomputers

<http://www.top500.org/statistics/list/> November 2014

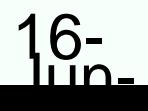

**Introduction to Linux for HPC Sept. 2, 2015**

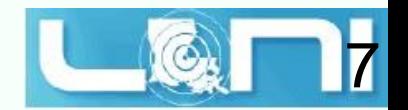

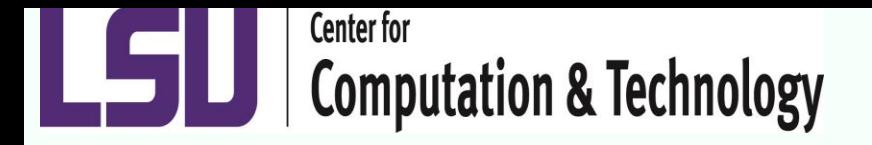

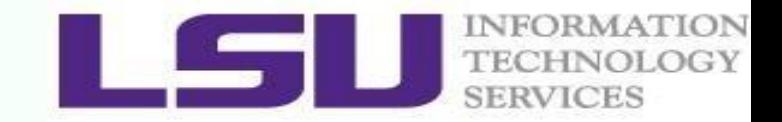

# File System

- The \*nix file systems are a tree with the root as your home directory
- From your LONI [home account](mailto:ktraxler@mike.cct.lsu.edu) you create directories and files
- You navigate down through those files

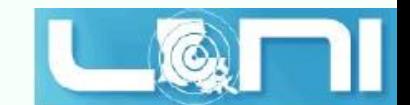

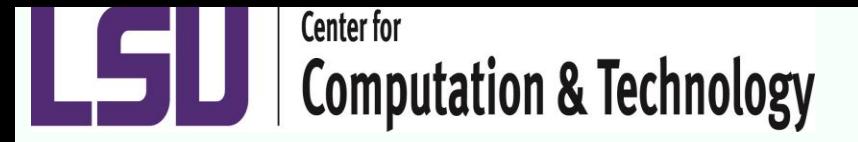

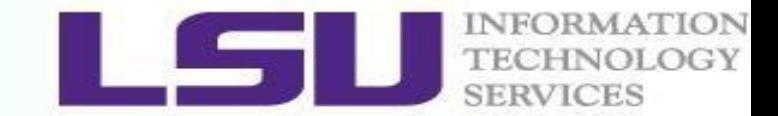

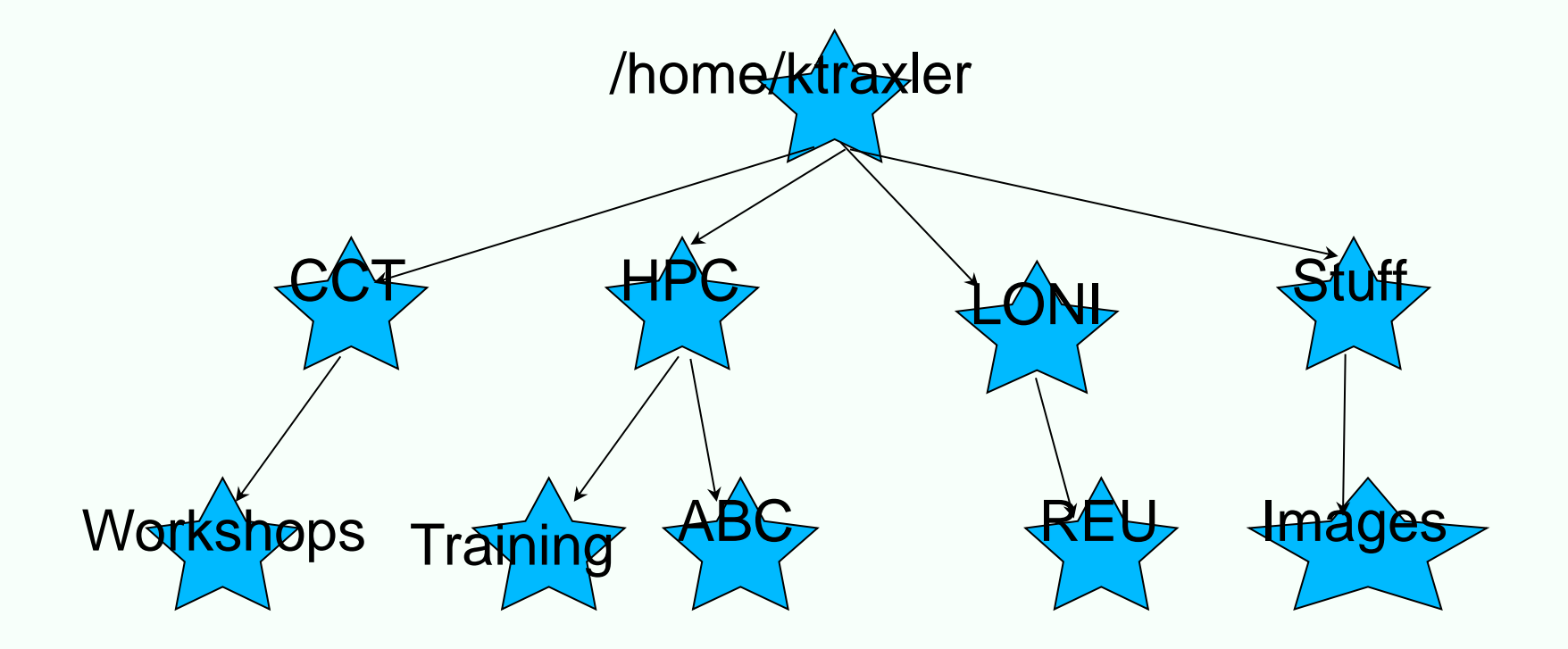

**Introduction to Linux for HPC Sept. 2, 2015**

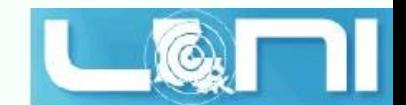

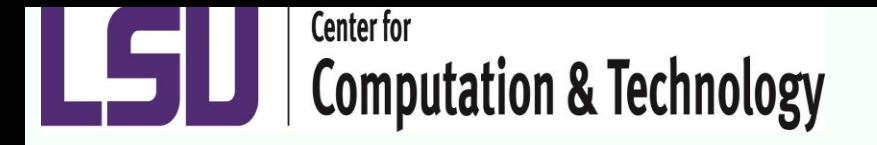

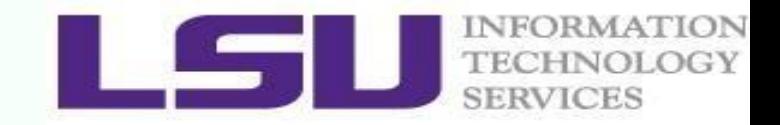

# Everything is a FILE!

- Everything in \*nix languages is a file
	- input and output streams
	- files
	- directories (you can edit them in vi)
	- volumes

![](_page_9_Picture_9.jpeg)

![](_page_10_Picture_0.jpeg)

![](_page_10_Picture_1.jpeg)

# What is the shell?

![](_page_10_Figure_3.jpeg)

- The shell is a high level interface to the operating system for users
- This is the "prompt" that you get when you login
- Different shells are preferred by different users, but thay all provide the same access to the underlying OS

![](_page_10_Picture_8.jpeg)

![](_page_11_Picture_0.jpeg)

![](_page_11_Picture_1.jpeg)

# How does it work?

- User issues shell command
- Shell sends a lower level command to the OS
- The OS executes the command and returns any results back to the user via the shell

![](_page_11_Figure_6.jpeg)

![](_page_11_Picture_8.jpeg)

![](_page_12_Picture_0.jpeg)

![](_page_12_Picture_1.jpeg)

### Features of the shell

- All modern, common shells provide typical language constructs (comparison, flow control, etc).
- A set of shell commands and constructs can be saved into a text file and be run as a program; these are called shell scripts
- Shells can track global variables that are referred to as their environment

![](_page_12_Picture_7.jpeg)

![](_page_13_Picture_0.jpeg)

![](_page_13_Picture_1.jpeg)

# What is the environment?

- The shell's environment is used to store useful system information;
- This information is stored as "environmental variables"
- Some variables are set when you first login;
- Other variables can be customized by the user using a specfic set of files contained in your HOME directory

![](_page_13_Picture_8.jpeg)

![](_page_14_Picture_0.jpeg)

![](_page_14_Picture_1.jpeg)

# Viewing Your Environment

- View the entire environment
	- $-$  env  $\vert$  more #this command is common to all shells
- View a specific variable
	- printenv VARNAME #common to all shells
	- echo \$VARNAME #common to all shells

![](_page_14_Picture_9.jpeg)

![](_page_15_Picture_0.jpeg)

![](_page_15_Picture_1.jpeg)

# Notable environmental variables

- HOME
	- Your home directory
- PATH
	- List of colon delimited paths that should be searched for executables
- EDITOR
	- sets up the path to your preferred editor

![](_page_15_Picture_10.jpeg)

![](_page_16_Picture_0.jpeg)

![](_page_16_Picture_1.jpeg)

# Not all shells are created equal

- Different shells behave differently and have different commands for similar functionality
- The 2 common families:
	- Bourne Shell: bash, ksh, zsh
	- C-Shell: csh, tcsh
- Bourne
	- Good as a login shell and as a basis for a program
- C-Shell
	- Good only as a login shell; avoid using it to program

![](_page_16_Picture_12.jpeg)

![](_page_17_Picture_0.jpeg)

![](_page_17_Picture_1.jpeg)

# Manipulating the environment

- Creating or modifying a global environmental variable:
	- export VARNAME='value' #bourne shell
	- setenv VARNAME 'value' #c-shell
	- example:
		- export PATH=PATH:/usr/local
		- extra care must be taken when modifying the global variables because this will determine the way your entire shell works!

![](_page_17_Picture_10.jpeg)

![](_page_18_Picture_0.jpeg)

![](_page_18_Picture_1.jpeg)

# Environment set up

- When you log in interactively, the system default environment is set using the following files
	- /etc/profile
	- /etc/csh.cshrc
- These files automatically set up the default path and vital user system variables

![](_page_18_Picture_8.jpeg)

![](_page_19_Picture_0.jpeg)

![](_page_19_Picture_1.jpeg)

- Customizing the default environment • /bin/bash users may create the following files in their home directory
	- .bash\_profile #runs first after /etc/profile
	- .bashrc #runs after .bash\_profile
	- .profile #runs after .bashrc
- /bin/bash users may also create a file that is executed when one logs out
	- .bash\_logout
	- .bash\_profile must NOT produce any standard out since it will break commands such as rsync

![](_page_19_Picture_10.jpeg)

![](_page_20_Picture_0.jpeg)

![](_page_20_Picture_1.jpeg)

# Customizing the default environment

- /bin/tcsh users may create the following files in their home directory
	- .cshrc #runs first after /etc/csh.cshrc

![](_page_20_Picture_6.jpeg)

![](_page_21_Picture_0.jpeg)

![](_page_21_Picture_1.jpeg)

#### Important Directories

![](_page_21_Picture_236.jpeg)

![](_page_21_Picture_5.jpeg)

![](_page_22_Picture_0.jpeg)

![](_page_22_Picture_1.jpeg)

#### Basic Commands

- Command: a directive to a computer program (interpreter) to perform specific tasks
- Command prompt: a sequence of characters used in a command line interface to indicate the readiness to accept commands
	- Prompt user to take action
	- A prompt usually ends with one of the characters  $\frac{1}{2}$ ,  $\frac{1}{2}$  and often includes information such as user name and the current working directory
	- The format be changed via PS1
- Command format: command\_name [options] arguments ls –l /home/user

![](_page_22_Picture_10.jpeg)

![](_page_23_Picture_0.jpeg)

![](_page_23_Picture_1.jpeg)

# Basic Commands

- Is list all files directories and symbolic links in a given directory
	- at the prompt type: Is and hit return
	- $\cdot$  s -l
		- ktraxler@l1f1n01\$ **ls -l**
		- total 24
		- drwxr-sr-x 2 ktraxler sys 512 Mar 25 2007 prog1
		- drwxr-sr-x 2 ktraxler sys 512 Mar 25 2007 prog2
		-
		- ktraxler@l1f1n01\$
- 
- 
- drwxr-sr-x 2 ktraxler sys 512 Mar 25 2007 public\_html

![](_page_23_Picture_16.jpeg)

![](_page_24_Picture_0.jpeg)

![](_page_24_Picture_1.jpeg)

# ls (2)

- ktraxler@l1f1n01\$ **ls -al**
- total 104
- drwxr-sr-x 5 ktraxler sys 512 Oct 10 22:02.
- drwxr-sr-x 344 sys sys 6144 Oct 10 21:59 ..
- 
- 
- -rw-r--r-- 1 ktraxler sys 207 Apr 30 14:25 .soft
- 
- 
- drwxr-sr-x 2 ktraxler sys 512 Mar 25 2007 prog1
- drwxr-sr-x 2 ktraxler sys 512 Mar 25 2007 prog2
- 
- ktraxler@l1f1n01\$

- 
- -rw------- 1 ktraxler sys 909 Apr 30 16:45 .bash\_history
- -rw-r--r-- 1 ktraxler sys 684 Apr 30 14:38 .bashrc
	-
- -rw-r--r-- 1 ktraxler sys 4569 Oct 10 22:02 .soft.cache.csh
- -rw-r--r-- 1 ktraxler sys 4609 Oct 10 22:02 .soft.cache.sh
	-
	-
- drwxr-sr-x 2 ktraxler sys 512 Mar 25 2007 public\_html

![](_page_24_Picture_27.jpeg)

![](_page_25_Picture_0.jpeg)

![](_page_25_Picture_1.jpeg)

# Make a directory

- mkdir
	- mkdir path/newdir
	- creates a directory named "newdir" in the path "path"
		- ktraxler@l1f1n01\$ **ls -l**
		- total 24
		- drwxr-sr-x 2 ktraxler sys 512 Mar 25 2007 prog1
		- drwxr-sr-x 2 ktraxler sys 512 Mar 25 2007 prog2
		-
		- ktraxler@l1f1n01\$ **mkdir prog3**
		- ktraxler@l1f1n01\$ **ls -l**
		- total 32
		- drwxr-sr-x 2 ktraxler sys 512 Mar 25 2007 prog1
		- drwxr-sr-x 2 ktraxler sys 512 Mar 25 2007 prog2
		- drwxr-sr-x 2 ktraxler sys 512 Oct 10 22:16 prog3
		-
		- ktraxler@l1f1n01\$
- -
- drwxr-sr-x 2 ktraxler sys 512 Mar 25 2007 public\_html

- 
- 
- 
- drwxr-sr-x 2 ktraxler sys 512 Mar 25 2007 public\_html

![](_page_25_Picture_27.jpeg)

![](_page_26_Picture_0.jpeg)

![](_page_26_Picture_1.jpeg)

# Change Directory

- cd change directory
	- used to move throughout the \*nix file system
	- cd
		- changes from the directory you're in to your home directory. Good to know when you get lost.
		- ktraxler@l1f1n01\$ **ls -l**
		- $-$  total 40
		- -rw-r--r-- 1 ktraxler sys 33 Oct 10 22:18 file1a
		- drwxr-sr-x 2 ktraxler sys 512 Mar 25 2007 prog1
		- drwxr-sr-x 2 ktraxler sys 512 Mar 25 2007 prog2
		- $-$  drwxr-sr-x 2 ktraxler sys  $512$  Oct 10 22:16 prog3
		-
		- ktraxler@l1f1n01\$ **cd prog2**
		- ktraxler@l1f1n01\$ **pwd**
		- /home/ktraxler/prog2

– drwxr-sr-x 2 ktraxler sys 512 Mar 25 2007 public\_html

![](_page_26_Picture_22.jpeg)

![](_page_26_Picture_23.jpeg)

![](_page_27_Picture_0.jpeg)

![](_page_27_Picture_1.jpeg)

# Change Directory (2)

- cd path/dirname
	- changes from the directory you're in to the directory at the end of the path. IF that directory exists in the given path.
	- ktraxler@l1f1n01\$ **mkdir prog3/prog4**
	- ktraxler@l1f1n01\$ **mkdir prog3/prog4/prog5**
	- ktraxler@l1f1n01\$ **ls -l**
	- $-$  total 40
	- -rw-r--r-- 1 ktraxler sys 33 Oct 10 22:18 file1a
	- drwxr-sr-x 2 ktraxler sys 512 Mar 25 2007 prog1
	- drwxr-sr-x 2 ktraxler sys 512 Mar 25 2007 prog2
	- $-$  drwxr-sr-x 3 ktraxler sys  $512$  Oct 10 22:36 prog3
	- drwxr-sr-x 2 ktraxler sys 512 Mar 25 2007 public\_html
- 
- 
- - ktraxler@l1f1n01\$ **cd prog3/prog4/prog5**
	- ktraxler@l1f1n01\$ **pwd**
	- /home/ktraxler/prog3/prog4/prog5
	- ktraxler@l1f1n01\$

![](_page_27_Picture_22.jpeg)

**Center for Computation & Technology** 

![](_page_28_Picture_1.jpeg)

# Copy Command

- cp file1 path/file2
	- creates a duplicate file1 named file2
	- leaves source file intact
	- ktraxler@l1f1n01\$ **cp file1a prog3/help1**
	- ktraxler@l1f1n01\$ **ls -l**
	- total 40
	- -rw-r--r-- 1 ktraxler sys 33 Oct 10 22:18 file1a
	- drwxr-sr-x 2 ktraxler sys 512 Mar 25 2007 prog1
	- drwxr-sr-x 2 ktraxler sys 512 Mar 25 2007 prog2
	- drwxr-sr-x 3 ktraxler sys 512 Oct 10 22:41 prog3
	-
	- ktraxler@l1f1n01\$ **ls -l prog3**
	- total 16
	- -rw-r--r-- 1 ktraxler sys 33 Oct 10 22:41 help1
	- $-$  drwxr-sr-x 3 ktraxler sys  $512$  Oct 10 22:36 prog4
	- ktraxler@l1f1n01\$

- 
- drwxr-sr-x 2 ktraxler sys 512 Mar 25 2007 public\_html

**Introduction to Linux for HPC Sept. 2, 2015**

![](_page_28_Picture_24.jpeg)

![](_page_29_Picture_0.jpeg)

![](_page_29_Picture_1.jpeg)

# Copy Command

- ktraxler@l1f1n01\$ **ls -l**
- total 24
- drwxr-sr-x 2 ktraxler sys 512 Mar 25 2007 prog1
- drwxr-sr-x 2 ktraxler sys 512 Mar 25 2007 prog2
- drwxr-sr-x 2 ktraxler sys 512 Mar 25 2007 public html
- ktraxler@l1f1n01\$ **cp -r prog1 prog1.bak**
- ktraxler@l1f1n01\$ **ls -l**
- total 32
- 
- 
- 
- 
- ktraxler@l1f1n01\$
- drwxr-sr-x 2 ktraxler sys 512 Mar 25 2007 prog1
- drwxr-xr-x 2 ktraxler sys 512 Oct 10 22:07 prog1.bak
- drwxr-sr-x 2 ktraxler sys 512 Mar 25 2007 prog2
- drwxr-sr-x 2 ktraxler sys 512 Mar 25 2007 public\_html

![](_page_29_Picture_21.jpeg)

![](_page_30_Picture_0.jpeg)

![](_page_30_Picture_1.jpeg)

#### Remove files

- rm used to delete files and directories
	- rm is not recoverable unless there are backups elsewhere
	- ktraxler@l1f1n01\$ **ls -l**
	- total 40
	- -rw-r--r-- 1 ktraxler sys 33 Oct 10 22:18 file1a
	- drwxr-sr-x 2 ktraxler sys 512 Mar 25 2007 prog1
	- drwxr-sr-x 2 ktraxler sys 512 Mar 25 2007 prog2
	- drwxr-sr-x 3 ktraxler sys 512 Oct 10 22:41 prog3
	-
	- ktraxler@l1f1n01\$ **rm file1a**
	- ktraxler@l1f1n01\$ **ls -l**
	- total 32
	- drwxr-sr-x 2 ktraxler sys 512 Mar 25 2007 prog1
	- drwxr-sr-x 2 ktraxler sys 512 Mar 25 2007 prog2
	- drwxr-sr-x 3 ktraxler sys 512 Oct 10 22:41 prog3
	- drwxr-sr-x 2 ktraxler **kytsoduction to Limar 125 200**7 public\_html **Sept. 2, 2015**
- -
	-
- drwxr-sr-x 2 ktraxler sys 512 Mar 25 2007 public\_html

![](_page_30_Picture_23.jpeg)

![](_page_31_Picture_0.jpeg)

- rm -rf path/dirname or rm path/filename
	- recursively deletes all directories and files
	- ktraxler@l1f1n01\$ **ls -l**
	- total 32
	- drwxr-sr-x 2 ktraxler sys 512 Mar 25 2007 prog1
	- drwxr-sr-x 2 ktraxler sys 512 Mar 25 2007 prog2
	- drwxr-sr-x 3 ktraxler sys 512 Oct 10 22:41 prog3
	-
	- ktraxler@l1f1n01\$ **ls -l prog3**
	- total 16
	- -rw-r--r-- 1 ktraxler sys 33 Oct 10 22:41 help1
	- drwxr-sr-x 3 ktraxler sys 512 Oct 10 22:36 prog4
	- ktraxler@l1f1n01\$ **rm -rf prog3**
	- ktraxler@l1f1n01\$ **ls -l prog3**
	- ls: 0653-341 The file prog3 does not exist.
	- ktraxler@l1f1n01\$

![](_page_31_Picture_18.jpeg)

NFORMATION

- 
- 
- 
- drwxr-sr-x 2 ktraxler sys 512 Mar 25 2007 public\_html

![](_page_32_Picture_0.jpeg)

![](_page_32_Picture_1.jpeg)

#### • mv

- mv file1 file2
	- changes the name of the file
	- ktraxler@l1f1n01\$ **ls -l**
	- total 40
	- -rw-r--r-- 1 ktraxler sys 33 Oct 10 22:18 file1
	- drwxr-sr-x 2 ktraxler sys 512 Mar 25 2007 prog1
	- drwxr-sr-x 2 ktraxler sys 512 Mar 25 2007 prog2
	- drwxr-sr-x 2 ktraxler sys 512 Oct 10 22:16 prog3
	-
	- drwxr-sr-x 2 ktraxler sys 512 Mar 25 2007 public html
	- ktraxler@l1f1n01\$ **mv file1 file1a**
	- ktraxler@l1f1n01\$ **ls -l**
	- total 40
	- -rw-r--r-- 1 ktraxler sys 33 Oct 10 22:18 file1a
	- drwxr-sr-x 2 ktraxler sys 512 Mar 25 2007 prog1
	- drwxr-sr-x 2 ktraxler sys 512 Mar 25 2007 prog2
	- drwxr-sr-x 2 ktraxler sys 512 Oct 10 22:16 prog3
	- drwxr-sr-x 2 ktraxler sy**gtroductign <u>չ</u>q\∤ảրღ≲ fջ⊕ot/P**6ublic\_html **Sept. 2, 2015**

![](_page_32_Picture_21.jpeg)

![](_page_33_Picture_0.jpeg)

![](_page_33_Picture_1.jpeg)

# Viewing Files

- the "cat" command will show the contents of an entire file
	- cat filename
	- if your file is extremely long you will get only the last lines that your terminal will hold
- the "more" command will show the contents of an entire file but one terminal screen at a time
	- more filename
- the "head" command will show 10 lines from the beginning of a file
	- head filename

![](_page_33_Picture_11.jpeg)

![](_page_34_Picture_0.jpeg)

![](_page_34_Picture_1.jpeg)

# Wild Cards

- Many linux commands will allow you to use wildcards. They are:
	- '?' substitute any one character here
	- '\*' any string of characters
	- ls t[aeo]st.txt
		- lists every file taht starts with a 't', ends with a 'st.txt' and has either an 'a', 'e', or 'o' in the second position

![](_page_34_Picture_9.jpeg)

![](_page_35_Picture_0.jpeg)

![](_page_35_Picture_1.jpeg)

# Getting help from the system

- man COMMANDNAME
	- if manual pages are install the page for COMMANDNAME is displayed through more
- which COMMANDNAME
	- 10-4-1-195:~ kathy\$ which java
	- /usr/bin/java
- whereis COMMANDNAME
	- $-$  10-4-1-195: $\sim$  kathy\$ whereis cp
	- /bin/cp
- whatis COMMANDNAME
	- $-10-4-1-195$ : $\sim$  kathy\$ whatis tar
	- tar(1) tape archiver; manipulate "tar" archive files

![](_page_35_Picture_15.jpeg)

![](_page_36_Picture_0.jpeg)

![](_page_36_Picture_1.jpeg)

# Get More Information

- **Man:** show the manual for a command or program
	- **The manual shows how to use the command and list the** different options and arguments
	- **Usage:** man <command name>
	- Example: man ls
- **Apropos:** show all of the man pages that may be relevant to a certain command or topic
	- Usage: apropos <string>
	- **Example**: apropos editor

![](_page_36_Picture_11.jpeg)

![](_page_37_Picture_0.jpeg)

![](_page_37_Picture_1.jpeg)

# Commands: cat, more/less, head/tail

- Display the content of a file to screen
	- **cat**: show content of a file
	- **more**: display contents one page at a time
	- **Less:** display contents one page at a time, and allow forward/backward scrolling
- Usage: cat/more/less <options> <filename>
- **head:** output the first part of files
- **tail**: output the last part of files
- Usage: head/tail <options> <filename>
- Be careful when using those commands on binary files
- The **file** command reveal what type of file the target is

![](_page_37_Picture_14.jpeg)

![](_page_38_Picture_0.jpeg)

![](_page_38_Picture_1.jpeg)

#### Auto-completion

- Allows automatic completion of typing file, directory or command name via the TAB key
	- **Convenient, also error-proof**
	- **If there is no unique name, all matching names will show**
- The default feature in bash and tcsh
- **Example: your home directory contains directories** Desktop, Documents and Downloads

![](_page_38_Picture_9.jpeg)

![](_page_39_Picture_0.jpeg)

![](_page_39_Picture_1.jpeg)

# Linux File Permission

- Designed as the multi user environment, the access restriction of files to other users on the system is embedded.
- **Three types of file permission** 
	- $\blacksquare$  Read (r)
	- $\blacksquare$  Write (w)
	- Execute (x)
- **Three types of user** 
	- User (u) (owner of the file)
	- Group (g) (group owner of the file)
	- World (o) (everyone else who is on the system)

![](_page_39_Picture_13.jpeg)

![](_page_40_Picture_0.jpeg)

![](_page_40_Picture_1.jpeg)

## Linux File Permission

Each file in Linux has the following attributes:

**Owner permissions:** determine what actions the owner of the file can perform on a file

**Group permissions:** determine what actions a user, who is a member of the group that a file belongs to, can perform on a file

**Other (world) permissions:** indicate what action all other users can perform on a file

![](_page_40_Picture_8.jpeg)

![](_page_41_Picture_0.jpeg)

**-** Chmod in Absolute Mode:

![](_page_41_Picture_162.jpeg)

e.g. chmod 755 test.txt

![](_page_41_Picture_5.jpeg)

![](_page_42_Picture_0.jpeg)

![](_page_42_Picture_1.jpeg)

# User Groups at HPC/LONI

- Users are organized into groups
	- **groups** command to find your group membership
- Group membership makes sharing files with members of a group easy
- $\blacksquare$  Each user is in at least one group and can be in multiple groups
	- Groups in LONI systems:

```
lsuusers, latechusers, unousers, ullusers, 
sususers, tulaneusers, loniusers,
xavierusers
```
- You are only in one of the above groups due to software licensing
- Groups in LSU HPC system

```
Users, Admins…
```
![](_page_42_Picture_13.jpeg)

![](_page_43_Picture_0.jpeg)

![](_page_43_Picture_1.jpeg)

# Login Remote Systems

- Most Linux systems allocate secure shell connections from other systems
- Log in using the **ssh** command to the LSU HPC and LONI clusters
- Usage: ssh <username>@<remote host name>
	- Example: ssh [user@smic.hpc.lsu.edu](mailto:user@smic.hpc.lsu.edu)
- **–X** option: forward the display of an application
- $\blacksquare$  The default port is 22 for ssh
	- ssh -p <port number> <username>@<hostname>

![](_page_43_Picture_11.jpeg)

![](_page_44_Picture_0.jpeg)

![](_page_44_Picture_1.jpeg)

# File Transfer between Two Systems

- **scp** : copy files between two hosts over the ssh protocol
- Usage:
- scp <options> <user>@<host>:/path/to/source <user>@<host>:/path/to/destination
- If the user name is the same on both systems, omit  $\langle$ user $\theta$  $>$
- If transferring files from or to localhost,  $\langle$ user>@<host>: option can be omitted
- Options are  $-r$  and  $-p$ , same meaning with  $cp$
- **Examples**
- scp user@mike.hpc.lsu.edu:/work/user/somefile .
- scp –r code user@eric.loni.org:/home/user

![](_page_44_Picture_13.jpeg)

![](_page_45_Picture_0.jpeg)

![](_page_45_Picture_1.jpeg)

# File Transfer between Two Systems

- **Fig. 3 rsync** is another utility for file transferring
- Usage: rsync <options> <source> <destination>
- Delta-transfer algorithm
	- Only transfer the bits that are different between source and destination
- Widely used for backups and mirroring as an improved copy command for everyday use
- **Command options** 
	- -a: archive mode
	- **-** -r: recursive mode
	- **-** -v: increase verbosity
	- -z: compress files during transfer
	- -u: skip files that are newer on the receiver
	- -t: preserve modification times

![](_page_45_Picture_16.jpeg)

![](_page_46_Picture_0.jpeg)

![](_page_46_Picture_1.jpeg)

# File Editing (vi)

vi works in two modes:

- Command mode
	- This is the mode when entering vi
	- Commands can be issued at the bottom of the screen, e.g. copy, paste, search, replace etc.
	- Press "i" to enter editing mode
- Editing mode
	- Text can be entered in this mode
	- Press "Esc" to go back to the command mode

![](_page_46_Picture_12.jpeg)

![](_page_47_Picture_0.jpeg)

![](_page_47_Picture_1.jpeg)

# Most used commands (vi)

![](_page_47_Picture_96.jpeg)

![](_page_47_Picture_5.jpeg)

![](_page_48_Picture_0.jpeg)

![](_page_48_Picture_1.jpeg)

# Editor cheatsheet (1)

![](_page_48_Figure_3.jpeg)

![](_page_48_Picture_5.jpeg)

![](_page_49_Picture_0.jpeg)

![](_page_49_Picture_1.jpeg)

# Editor cheatsheet (2)

![](_page_49_Picture_23.jpeg)

**Introduction to Linux for HPC Sept. 2, 2015**

![](_page_49_Picture_5.jpeg)

![](_page_50_Picture_0.jpeg)

![](_page_50_Picture_1.jpeg)

# Editor cheatsheet (3)

![](_page_50_Figure_3.jpeg)

![](_page_50_Picture_5.jpeg)

![](_page_51_Picture_0.jpeg)

![](_page_51_Picture_1.jpeg)

#### Exercise (1)

- $\triangleright$  Login to a Linux machine and open a terminal
- $\triangleright$  Enter the following commands or carry out operations asked for.
- Understand what you are doing and ask for help if unsure. Some commands are incorrect or will fail; if this is the case, enter the correct ones

![](_page_51_Picture_7.jpeg)

![](_page_52_Picture_0.jpeg)

![](_page_52_Picture_1.jpeg)

### Exercise (1)

- \$ echo hello world
- \$ pwd
- \$ whoami
- \$ cd /tmp
- $\cdot$  \$  $cd -$
- \$ mkdir test/testagain
- \$ cd test/testagain
- \$ touch file
- ❖ Go back to your home directory
- ❖ Figure out which shell you are using

![](_page_52_Picture_14.jpeg)

![](_page_53_Picture_0.jpeg)

![](_page_53_Picture_1.jpeg)

#### Exercise (4)

If you have never used vim or emacs, go through the vim tutorial: vimtutor

![](_page_53_Picture_89.jpeg)

**Vim is a very powerful editor that has many commands, too many to explain in a tutor such as this. This tutor is designed to describe enough of the commands that you will be able to easily use Vim as an all-purpose editor.**

![](_page_53_Picture_6.jpeg)

**Introduction to Linux for HPC Sept. 2, 2015** Introduction ing vaat

![](_page_53_Picture_8.jpeg)

![](_page_54_Picture_0.jpeg)

![](_page_54_Picture_1.jpeg)

### More Hands on Exercises

- For more hands on exercises visit:
- <http://krt3.lsu.edu/training/linux/linux-for-hpc.html>
- http:/cli.learncodethehardway.orbash\_cheat\_sheet.pdf
- <http://vim.rtorr.com/>

![](_page_54_Picture_8.jpeg)

![](_page_55_Picture_0.jpeg)

![](_page_55_Picture_1.jpeg)

# Getting Help

- **User Guides** 
	- **LSU HPC:**<http://www.hpc.lsu.edu/docs/guides.php#hpc>
	- **LONI:** <http://www.hpc.lsu.edu/docs/guides.php#loni>
- **Documentation: <http://www.hpc.lsu.edu/docs>**
- Online courses: [http://moodle.hpc.lsu.edu](http://moodle.hpc.lsu.edu/)
- Contact us
	- Email ticket system: <u>sys-help@loni.org</u>
	- **Telephone Help Desk: 225-578-0900**
	- **Instant Messenger (AIM, Yahoo Messenger, Google Talk)** 
		- Add "lsuhpchelp"

![](_page_55_Picture_14.jpeg)